## **Accident Reconstruction Calculator TM**

© Copyright 2011 by WeCARE Products

## **ARC 2000 PRO version 5.0d**

West Coast Accident Reconstruction Equipment PO Box 1647 Graeagle, CA 96103 Phone: (530) 836.1856 or (877) 944.5903 Fax: (530) 836.1673 Email: WeCARE@rudydegger.com www.rudydegger.com/WeCARE

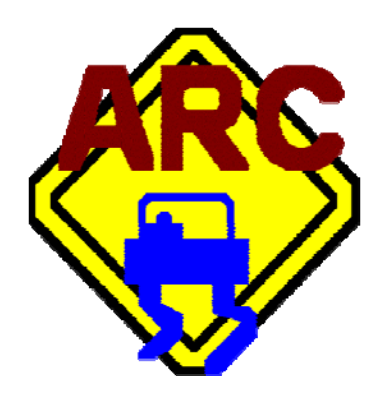

Registration Options: Standard \$295.00 Students \$195.00 When applicable. See website for details. Upgrade \$99.00 FREE Trial (15 days) \$15.00 Includes tax shipping & handling. \$15 will be deducted from the price of a standard or multiple registrations at the time of purchase.

Multiple Registrations 3-10 Registrations \$125.00/registration 20% discount 11-20 Registrations \$100.00/registration 30% discount 20+ Registrations call WECARE

Technical Support: WeCARE Products does NOT offer technical support. Please contact your system administrator. You should keep a written record of your registrations.

The first screen that appears is your Registration Screen. When you choose to register, proceed to the Registration instructions.

## *Registration:*

Upon loading the program for the first time, a serial number will appear on the screen along with a request for you to call and register the product. If you decide not to register the product at that time, you may later go to the Help Menu and select Registration.

NOTE: You must call to register each copy separately. The registration number given to you for each copy will be different and will not work for more than one (1) registration. Please call while the Serial Number is visible on your screen. When you abort the registration process, a new Serial Number will appear the next time you attempt to register ARC.

A 15-day trial period begins when you initially load your ARC onto your computer. Each time you bring up your unregistered copy of ARC, you will have to wait 45 seconds before using the program. Your printed work during the trial period will include a note indicating that the product is not registered.

CAUTION: If you allow the trial period to expire before registering the product, ARC will not be able to be reloaded. This is to prevent someone from continually using the unregistered product.

You are entitled to two (2) licensed copies of the program. This means you are able to install the program on two (2) separate computers. Ultimately, the number of copies you may register is unlimited (see Price Guide & Registration).

Compatibility and System Requirements: ARC requires a Microsoft Windows 95, 98, NT v4.0 or above, XP or Vista operating system. It does not run on Microsoft Windows 3.1 or DOS. It does not interface with CSTARS, and is not operable on a network. Intel Pentium 133 MHz, 16 MB RAM, 10 MB of available hard disk space, CD ROM drive. Recommended Intel Pentium 200 MHz, 32 MB RAM.

You purchased a new computer and wish to install ARC2000PRO? First, you MUST have your installation CD. Second, you must unregister the program on your old computer by calling WeCARE. Then install the ARC2000PRO program on your new computer and we will register it.

CAUTION: You are advised to keep your system backed up. Should your hard disk crash and you lose the program, WeCARE Products will NOT replace your product or assign another registration number without purchase. WeCARE Products recommends you keep a written record of your registrations.

## **Installation:**

Insert the CD into your CD ROM drive. If the setup program does not start automatically, proceed to the following:

- 1) Go to the Start Menu and choose Run.
- 2) Press the Browse button.
- 3) Navigate to your CD Rom drive where ARC 2000 PRO is displayed and open the Setup file.

If an initialization error occurs, use the following ARC2000Pro Alternate Installation Procedure:

- 1) Select the start button
- 2) Select Run
- 3) Select Browse
- 4) Pull down the look in arrow
- 5) Select the drive that displays ARC2000PRO
- 6) Select the folder that says Win95
- 7) Select the file called setup.exe
- 8) Select the open button
- 9) Select OK button
- 10) Installation should begin. Follow above steps for installation.

If the setup process does not automatically create an icon on your desktop and you would like one, please see your system administrator. To open your program without an icon:

From the Start Menu select Programs. Select WeCARE. Select Accident Reconstruction Calculator 2000 Pro.